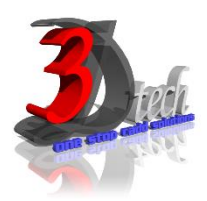

# **AUTOCAD ESSENTIAL TRAINING**

#### **Objectives**

The objective of this course is to teach users the basic commands and tools necessary for professional 2D drawing, design and drafting using AutoCAD / AutoCAD LT. After completing this course users will be able to:

- $\checkmark$  Use AutoCAD for daily working process.
- $\checkmark$  Navigate throughout AutoCAD using major navigating tools.
- $\checkmark$  Understand the concept and techniques to draw.
- $\checkmark$  Create multiple designs using several of tools.
- $\checkmark$  Create layers to control the objects' visibility.
- $\checkmark$  Explain drawing using annotations.
- $\checkmark$  Plot or print the drawing by scale.
- $\checkmark$  To use constraint for certain design.

#### **Pre-requisites**

This guide is designed for new users of AutoCAD. It is recommended that you have a working knowledge of:

Microsoft® Windows® 7, Microsoft® Windows® 8 or Microsoft® Windows® 10.

# **TRAINING PROGRAMME DAY 1**

#### **Chapter 1: Getting Started**

- Exploring AutoCAD User Interface
- Exploring AutoCAD Workspaces
- The AutoCAD Ribbon
- Setting Drawing Unit

# **Chapter 2: Basic Drawing Skills**

- Navigating 2D Drawings
- Drawing Lines and Rectangles
- Cancelling, erasing, Undoing
- Drawing Circles, Arcs, Polygons
- Filleting and Chamfering Lines

#### **Chapter 3: Using Drawing Aids**

- Grid and Snap
- Ortho and Polar Snapping
- Polar Snap
- Running Object Snaps
- Object Snap Tracking

## **Chapter 4: Editing Entities**

- Move and Copy
- Rotate and Scale
- Arrays, Grip Editing
- Trim and Extend
- Lengthen and Stretch
- Offset and Mirror

# **TRAINING PROGRAMME DAY 2**

## **Chapter 5: Shaping Curves**

- Drawing and Editing Curved Polylines
- Drawing Ellipses
- Drawing and Editing Splines
- Blending between Objects and Splines

#### **Chapter 6: Controlling Object Visibility**

- Changing Object Properties
- Setting the Current Layer
- Altering Objects' Layer Assignments
- Controlling Layer Visibility
- Applying Linetype
- Assigning Properties by Object or by Layer
- Managing Layer Properties

## **Chapter 7: Organizing Objects**

- Defining Blocks, Inserting Blocks
- Redefining Blocks, Editing Blocks
- Working with Groups

## **Chapter 8: Hatching and Gradient**s

- Specifying Hatch Areas
- Associating Hatches with Boundaries
- Hatching the Patterns
- Hatching the Gradients

#### **Chapter 9: Working with Blocks and Xrefs**

- Working with Global Blocks
- Searching for Content Across Multiple Drawings
- Storing Content on Tool Pallets
- Referencing External Drawings and Images

# **TRAINING PROGRAMME DAY 3**

# **Chapter 10: Creating and Editing Text**

- Creating Text Styles
- Writing Lines of Text
- Writing and Formatting Paragraphs (MTEXT)
- Editing Text

#### **Chapter 11: Dimensioning**

- Styling Dimensions
- Adding Dimensions
- Editing Dimensions

#### **Chapter 12: Keeping In Control with Constraints**

- Working with Geometric Constraints
- Applying Dimensional Constraints and Creating User Parameters
- Making Parametric Changes to Constrained Objects

# **Chapter 13: Working with Layouts and Annotative**

- Creating Annotative Styles and Objects
- Creating Layouts
- Adjust Floating Viewports
- Overriding layer Properties in Layout Viewports
- Drawing on Layouts

## **Chapter 14: Printing and Plotting**

- Configuring Output Devices
- Creating & Using Plot Styles Tables
- Plotting in Modelspaces & Paperspace
- Exporting to an Electronic Format